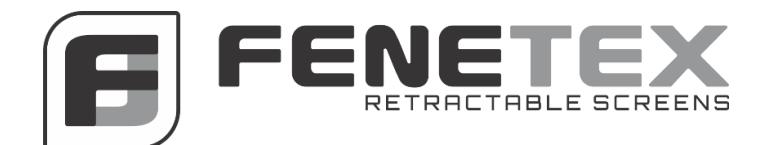

# **Quick Remote Programming (Dooya/Fenetex)**

Dooya/ Fenetex motors are all supplied with 15 channel remotes. Each remote has four buttons surrounding the battery on the back bottom of the remote. These buttons are labeled as such:

> 1 - Top left "P2" 3 - Top right "P2" 2 - Bottom left "M" 4 - Bottom right is a picture of a clock

#### **Motor Programming:**

**Note: Timing is key with Fenetex/Dooya motors. If multiple motors, power and program ONLY one motor at a time. Each button is to be pressed in one second intervals. Pressing either too fast or too slowly will void the programming process.** 

- **1.** Select desired channel on remote and turn over to access top left 'P2" button.
- **2.** Apply power, an audible single beep will be heard.
- **3.** Within 5 second press "P2" twice, then press ^ indicator on front of remote.
- **4.** Motor will confirm programming by sounding multiple beeps.
- **5.** Press "^" button and motor will begin to turn in counter-clockwise direction.
- **6.** If no movement occurs ensure proper connection on power and repeat steps until motor recognizes remote.
- 7. If additional motors exist, individually power each motor and change channel selection on remote for each motor being programmed. **Motors will not function properly if more than one is programmed to a single channel.**

## **Changing Direction:**

- 1. Each motor has an attached dongle with clear plastic cover located at end of motor.
- 2. To change direction, **Press and HOLD** dongle button for 5 seconds until three **(3)** audible beeps are heard.
- 3. Check motor direction to confirm change has occurred.

## **Upper Limit Setting**:

- 1. Press "UP" button on remote and use supplied regulator to adjust "+" worm gear to add or subtract revolutions in the up direction.
- 2. The screen may need to be lowered and worm gear turned to fewer revolutions if max screen height is too much for the desired opening.
- 3. If screen height is too low, turning "+" worm gear after "UP" button has been selected will rotate screen in small increments until desired screen height is achieved. Once maximum screen limit is achieved press "-" button. Upper limit has now been set.

## **Lower Limit Setting:**

- 1. Press "DOWN" button on remote and use supplied regulator to adjust "-" worm gear to add or subtract revolutions in the down direction.
- 2. The screen may need to be raised and worm gear turned to fewer revolutions if lowest screen height is too much for the desired opening.
- 3. If lowest screen height is not low enough, turning "-" worm gear after "DOWN" button has been selected will rotate screen in small increments until desired lower screen limit is achieved.
- 4. Once lowest screen limit is achieved press "-" button. Bottom limit has now been set.

# **Removing Channel from Remote:**

- 1. Removing motors from remote channels can be done with all motors powered on.
- 2. Select channel of motor desired to be cleared.
- 3. Using one second intervals, press "P2", then "-", then "P2" again.
- 4. Motor is now cleared from remote and cleared channel is ready to accept new motor or remain dormant.
- 5. Repeat previous steps to delete each individual motor needed to be removed, ensure proper channel selection prior to removing motor.

# **Valid Channel Selection:**

- 1. Each remote has 15 preset channels, for jobs with fewer than 15 channels some may be added or removed to allow easier end user function.
- 2. Press and hold buttons "<" and ">" together for 5 seconds until the number "15" is displayed.
- 3. Using the "<" or ">" channel selection buttons determine the maximum number of motors to be used by one remote.
- 4. After maximum number of motors is selected press "-" button and a small "o" will be displayed on screen.
- 5. At any point the remote needs to have more or fewer channels selected, repeat process and choose new number of valid channels.

# **Adding Remote(s):**

- **1.** Prepare remote(s) to be added by removing back battery cover of all remotes, note to keep remote already programmed to motor(s) separate from one(s) to be added.
- **2.** Select same channel needed to be cloned on all remotes.
- **3.** Using one second intervals, press top right "P2" button twice on remote already programmed, **then within one second press top right "P2" button on new remote(s)**
- **4.** Confirm new remote operates desired screen.
- **5. Each channel must be individually cloned, ensure correct channel is selected on all remotes to be added.**